## **Zjištění splněných volitelných předmětů**

1. V menu "Student" [Obr.1](https://uit.opf.slu.cz/_media/navody:is61.png) zvolte v modrém pruhu "Závěr studia" a následně "Známky za celé **studium, získané kredity a stud. průměr**" [Obr.2.](https://uit.opf.slu.cz/_media/navody:is62.png)

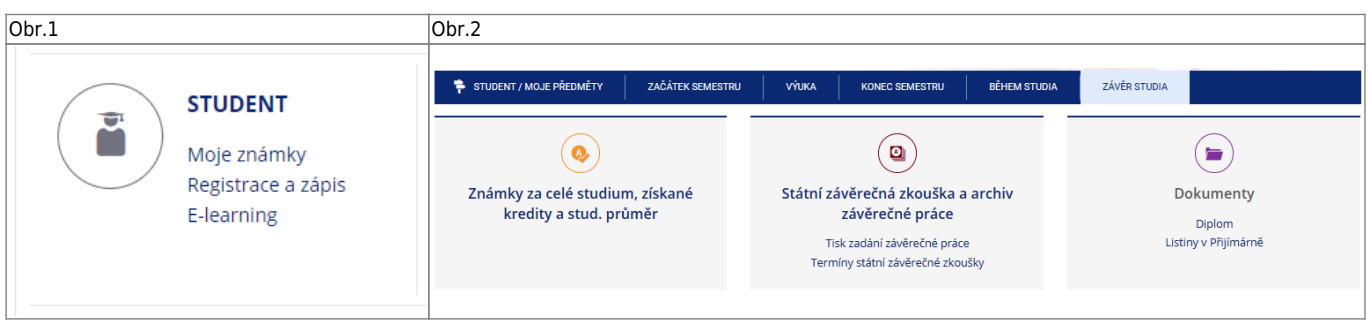

3. Na zobrazené stránce se přesuňte na uplný konec, kde uvidíte "Vysvědčení - graficky **tisk**["Obr.3.](https://uit.opf.slu.cz/_media/navody:is63.png)

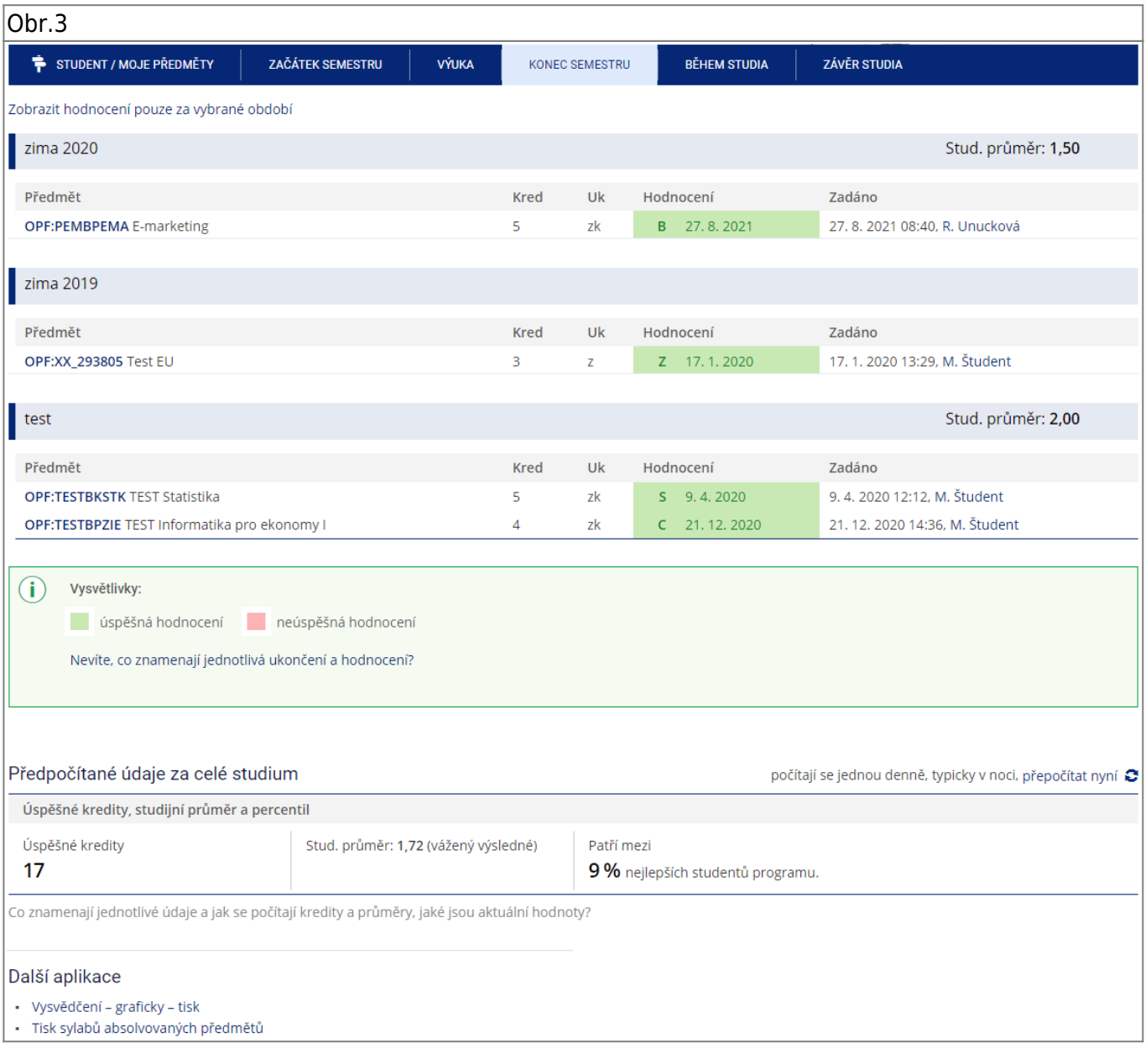

**4.** V sestavě, kterou si můžete uložit jako PDF soubor [Obr.4](https://uit.opf.slu.cz/_media/navody:is64.png), máte volitelné předměty uvedeny bez statutu.

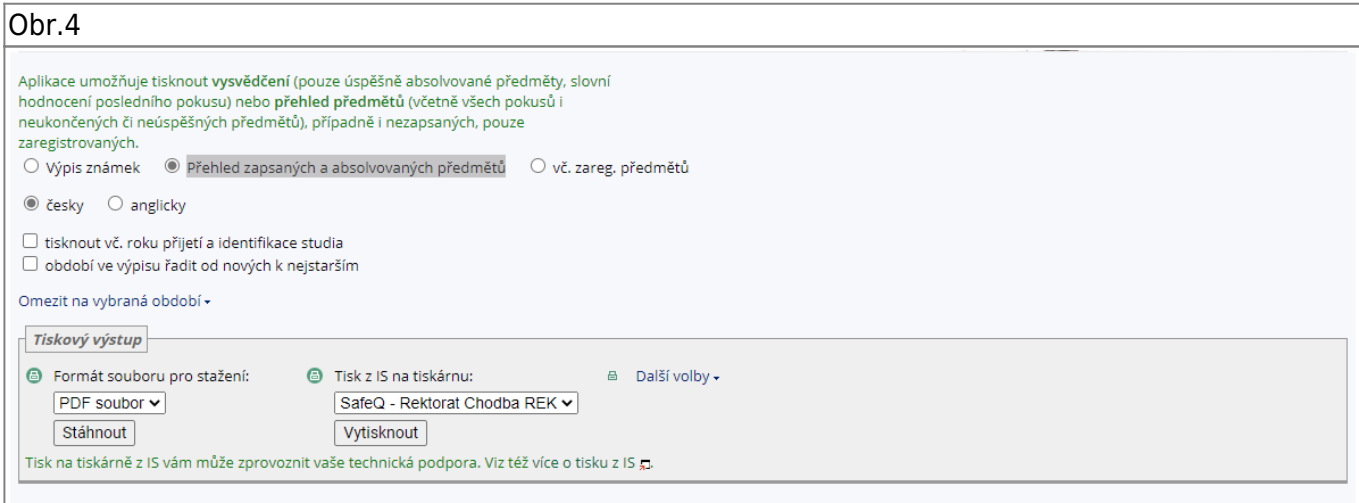

From: <https://uit.opf.slu.cz/>- **Ústav informačních technologií**

Permanent link: **<https://uit.opf.slu.cz/splnenvolpredmety?rev=1631505079>**

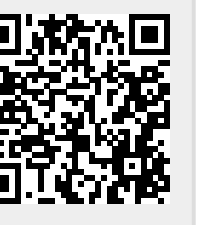

Last update: **2021/09/13 03:51**